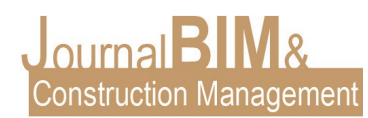

# **ESTRUCTURAS EN BIM: Cómo de automático puede llegar a ser el modelado de estructuras en BIM. Ventajas con respecto al flujo de trabajo tradicional en CAD.**

PRESENTADO: 12 de marzo de 2023. *Patricia Reyes Goya* Universidad Pablo de Olavide (UPO) Email: patriciareyesgoya@gmail.com

**Objetivo:** En el presente trabajo se buscan unos objetivos generales que permitan comprender los procesos de desarrollo de estructuras en metodología BIM y obtener conclusiones comparables con otros procesos.

Analizar la metodología de BIM aplicada al levantamiento y análisis de un modelo estructural. Determinar las fases del proceso permitiendo cuantificar de manera general las incógnitas temporales que desempeña cada fase del proceso.

Analizar de manera general el flujo de trabajo mediante la metodología CAD. Buscando comparar los resultados con la metodología BIM.

Tras el diseño de ambas líneas de tiempo. Comparar ambos resultados obteniendo resultados concluyentes sobre la contraposición de ambos procesos.

**Diseño / metodología / enfoque:** Esta investigación se presentará inicialmente con una introducción sobre la metodología BIM de manera global. Desarrollando el funcionamiento de este proceso colaborativo. A continuación, la investigación se centra en el desarrollo aplicado a la estructura para conocer el desarrollo detallado que lleva el modelo.

Para hablar en base a un proceso real se tomará un diseño de edificio simple con elementos estructurales diversos que será llevado al desarrollo practico en la metodología BIM. De esta manera

las fases del proceso cuantificadas en tiempo bajo la prueba y practica propia de la metodología. Además de complementar esta cuantificación con el estudio de prácticas en casos reales externos.

**Palabras clave:** Estructuras, proceso, automatización, agilizar modelado paramétrico, optimización, Revit.

**Derechos de autor:** Los autores conservan los derechos de autor de sus obras. Los artículos están licenciados bajo la licencia BY-NC-ND (Creative Commons Attribution 4.0 International Public License), que otorga derechos de acceso abierto a la sociedad. Específicamente, con la licencia BYNC- ND no se permite un uso comercial de la obra original ni la generación de obras derivadas.

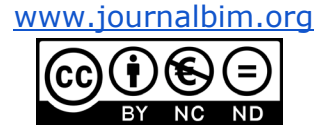

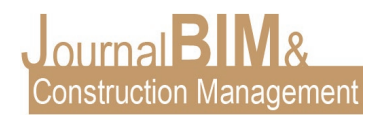

#### **TITLE, WRITEN IN ENGLISH**

Structures in BIM: how automatic modelling of structures in BIM can become. Advantages compared to the traditional CAD workflow.

**Purpose:** This work seeks to achieve some general objectives that allow us to understand the processes of structural development in BIM methodology and to obtain conclusions that can be compared with other processes.

To analyse the BIM methodology applied to the survey and analysis of a structural model. Determine the phases of the process allowing a general quantification of the time unknowns involved

in each phase of the process.

To analyse in general terms the workflow using the CAD methodology. Seeking to compare the results with the BIM methodology.

After the design of both timelines. Comparing both results obtaining conclusive results on the contrast of both processes.

#### **Design/methodology/approach:**

This research will be presented initially with an introduction to the BIM methodology in a global way.

Developing the functioning of this collaborative process. Next, the research focuses on the development applied to the structure to know the detailed development of the model. In order to talk about a real process, a simple building design with various structural elements will be taken to the practical development in the BIM methodology. In this way the phases of the process

will be quantified in time under the test and practice of the methodology. In addition to complementing this quantification with the study of practices in real external cases.

**Keywords:** Structures, process, automation, streamline, Revit.

**Copyright:** © 2018 The author(s). This is an open access article distributed under the terms of the Creative Commons Attribution 4.0 International

[\(http://creativecommons.org/licenses/by/4.0/\)](http://creativecommons.org/licenses/by/4.0/), which permits unrestricted use, distribution, and reproduction in any medium, provided the original work is properly cited.

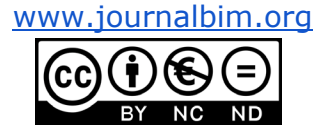

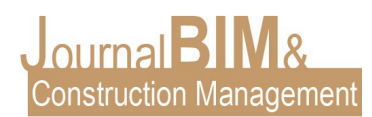

# **1. INTRODUCCIÓN**

En este trabajo se lleva a cabo una investigación sobra la capacidad que posee el modelado de estructuras BIM para automatizar el desarrollo de las estructuras en un proyecto de edificación. Para ello se ha realizado un despiece de las fases de dicho proceso que serán analizadas y llevadas a hipótesis de manera que se puedan obtener resultados tangibles que permitan alcanzar conclusiones comparables con los procesos actuales. En este caso se examinan las fases en cuanto al tiempo de desarrollo de cada una de ellas. La investigación se centra en dos incógnitas principales, el tiempo de preparación del modelo y el tiempo de trabajo. Como resultado se obtiene una línea de tiempo que resume y simplifica el entendimiento de dicho proceso. En contraposición se analizará de manera general proceso CAD para obtener como resultado una línea de tiempo similar que posteriormente se ha llevado a examen. Tras comparar ambos resultados se detalla las ventajas de ambos procesos llegando a una conclusión.

### **2. DESARROLLO**

Building Information Modelin o Modelado de la información para la construcción, conocido como BIM, es una metodología que se fundamenta en el trabajo colaborativo. Esta metodología permite que diferentes profesionales involucrados puedan trabajar de forma simultánea y a tiempo real en el mismo proyecto de edificación. Por ello esta metodología compagina y coordina diferentes programas de modelado y análisis del proyecto de edificación. Un modelo de coordinación BIM está formado por diversos submodelos de las diferentes disciplinas que existen en un proyecto. De esta manera los especialistas de cada sector pueden diseñar cada parte del modelo de manera colaborativa y referenciada sobre un modelo central.

Modelo arquitectura, contiene el modelo general de arquitectura, puertas ventanas escaleras huecos, y también el modelo fachada con despiece y acabados, con detalles de carpintería.

Modelo estructural; abarca por un lado el modelo estructural, pilares, forjados, cimentación, y el modelo de cálculo que genera los análisis estructurales, memorias de cálculo, modelo de cálculo y valores límites.

Modelo de instalaciones que incluye modelos de cada una de las instalaciones posibles dentro de un proyecto, calefacción, ventilación y climatización, electricidad, gas, saneamiento y fontanería, además de los elementos de protección y reducción frente al impacto ambiental,elementos de sombra y zonas verdes, por último, también incluye las memorias de cálculo de cada una de las instalaciones.

La condición colaborativa de esta metodología lleva al último modelo, el modelo de coordinación BIM, es el lugar donde todos los modelos y otros modelos como topografía y urbanismo interactúan y se relacionan consiguiendo un modelo coordinado definitivo y que es accesible para todos los integrantes del equipo modelador. Es importe considerar que cada especialidad puede utilizar un software diferente, por lo que debe garantizarse la compatibilidad optima entre plataformas.

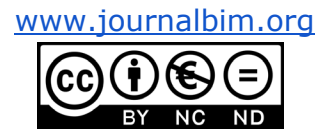

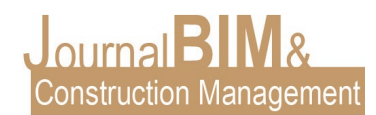

Esta compatibilidad es factible mediante la importación de modelos a través del formato IFC, este formato de datos generales de código abierto es de dominio público y esto permite que no pertenezca a un único fabricante permitiendo la interpolaridad del modelo en diferentes programas.

Gracias a este formato de cálculo estructural BIM debe poder importar un modelo digital realizado con cualquier programa BIM de diseño arquitectónico (Revit, Allplan, ArchiCAD) En esta investigación indagaremos en el modelo estructural concretamente. Desmigando cada uno de los pasos y fases que lleva el proceso. Como hemos comentado buscamos comprender la automatización del proceso de modelo y análisis de edificaciones estructurales. Por ello se especifican una serie de pasos dentro del proceso que luego agruparemos y dataremos temporalmente.

# **3. FASES DE DESARROLLO EN PROCESO DE MODELADO ESTRUCTURAL BIM.**

Para desarrollar un modelo estructural en metodología BIM analizaremos las fases del proceso elaborado en el programa RevitCAD. Este programa nos permite construir de manera virtual en varias disciplinas, entre ellas la estructural. En esta investigación consultaremos bibliografía, pero principalmente tendremos en cuenta la propia experiencia en el desarrollo de un modelo. De este desgranaremos las fases del proceso y obtendremos ventajas que iremos resaltando y comparando con otros procesos para obtener unas conclusiones generales.

Una premisa indispensable a tener en cuenta al desarrollar cualquier disciplina de modelado de Revit, es la necesidad casi intrínseca del proceso de hacer una organización previa de ciertos datos, mientras que en los procesos 2D generalizados se comienza a trazar y se posterga la organización, en este proceso de modelado esta será uno de los pasos fundamentales que permiten la automatización del protocolo a otro nivel.

#### **3.1. Predimensionado de elementos estructurales.**

En primer lugar, al tratarse del desarrollo de un modelo estructural y no distanciados de la metodología conocida se debe hacerse un predimensionado general de los elementos estructurales, tanto verticales como horizontales y de elementos singulares en base a la norma de regulación Código Técnico de la Edificación. De esta manera obtendremos datos que nos permitan dimensionar de manera general, pero lógica los elementos del modelo.

Una de las primeras ventajas que debemos mencionar del modelo y que nos afectaran en cualquier proceso de modelado del programa es el formato catálogo de la interfaz de Revit, todos los elementos, denominados familias en este caso, y pudiendo ser familias cargables, in-situ o de sistemas se presentan en formato desplegable, permitiendo al usuario elegir el tipo de elemento no solo por su geometría, y dimensionalidad, si no por la características de estas familias, donde cada componente posee una serie de características propias de cada sistema. Comprender ese proceso y aprovecharnos del mismo nos permite sacarle todo el rendimiento al programa. De este modo el predimensionado previo, destacando elementos singulares agilizará el proceso.

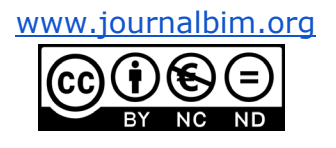

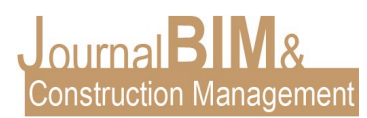

### **3.2. Organización y listado previo de elementos.**

Este paso sigue la línea dentro del paquete de organización previa. Como recomendación tras seguir el proceso solo hacer un predimensionado especificaría los elementos, pero un listado previo completo de elementos lleva el proceso a tener un control mejor e intentar evitar errores posteriores.

### **3.3. Ubicar y reservar las familias.**

Por consiguiente, una vez identificados los elementos procedemos a ubicar y reservar todas las familias que añadiremos al modelo. De esta manera, aunque durante durante todo el proceso se pueden volver a cargar nuevas familias conseguimos agilizar el proceso teniéndolas todas cargadas en el modelo en el que trabajaremos.

En los modelos de estructuras las familias son familias de sistemas, pero tendremos en cuanta un proceso también muy importante que nos permitirá aligerar el curso de la tarea, además de permitirnos controlar en mayor detalle el procedimiento. Las familias in-situ, estas familias son creadas en una interfaz diferente del propio programa destinado a familias, las cuales crearemos y posteriormente cargaremos en el modelo en base a unos parámetros dimensionales de ancho, alto y/o profundidad entre otros, incógnitas a las que estarán anclados sus perímetros. Esta elaboración de familias nos permite generar elementos singulares que poder modificar y duplicar en base a una geometría fija. De esta forma en procesos posteriores donde se optimiza la sección de los integrantes no hay que "redibujar" (como sucede en procesos CAD) o recargar en este caso nuevos elementos, sino que seleccionándolos y cambiando las propiedades de dimensiones cambian todas las vistas del modelo. Por último, para finalizar con el proceso previo debemos generar una base de dibujo.

#### **3.4. Generar una base de dibujo.**

Esta base puede provenir de varias vías ya que el programa nos permite vincular desde formatos png a modelos AutoCAD que serán referencias imantadas a elementos pero que forman parte de un bloque denominado vínculo o referencia externa. Igualmente, Revit permite muchas maneras de asociar modelos, tanto insertándolos como vinculándolos. Sin embargo, también cabe la posibilidad de partir de 0 en cuanto a documentación externa, por eso este apartado se plantea de manera general, puesto que el dato del que realmente haremos uso es la configuración o rejilla que sigue nuestro modelo estructural. Por lo tanto, pudiendo partir un boceto sencillo de ejes acotados al que generaremos una rejilla o de un modelo de CAD o PDF con los ejes acotados y la ubicación exacta de pilares la rejilla y la forma que tiene el programa de modelar es el que nos permite facilitar este proceso y concedernos una cohesión fundamental en toda estructura de los niveles y los elementos.

#### **3.5. Elección de la plantilla.**

Una vez finalizados los estudios y preparación de los elementos que integran los modelos accederemos al programa. Inmersos en el lo primero que debemos hacer es elegir una plantilla. El programa posee diversas plantillas en las que vienen cargas elementos y datos relacionados y necesarios en el modelo. En este caso usaremos la Plantilla de estructuras.

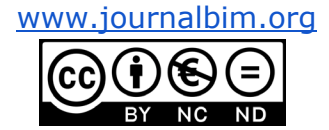

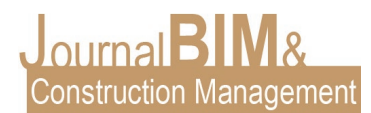

Donde aparecerán tanto las familias de sistemas como visualizaciones propies e indicadas para modelos de estructuras.

#### **3.6. Creación de rejillas y niveles.**

Tras vincular un modelo, un PDF o teniendo un boceto claro de la cuadricula que organice nuestro proyecto debemos crear una nueva vista en planta, preferiblemente en un apartado del organizador de proyectos destinado a vistas de trabajo. En esta vista crearemos una malla denominada rejilla de ejes que llegan a todos los niveles. Esta herramienta nos permite tener puntos de inserción de elementos.

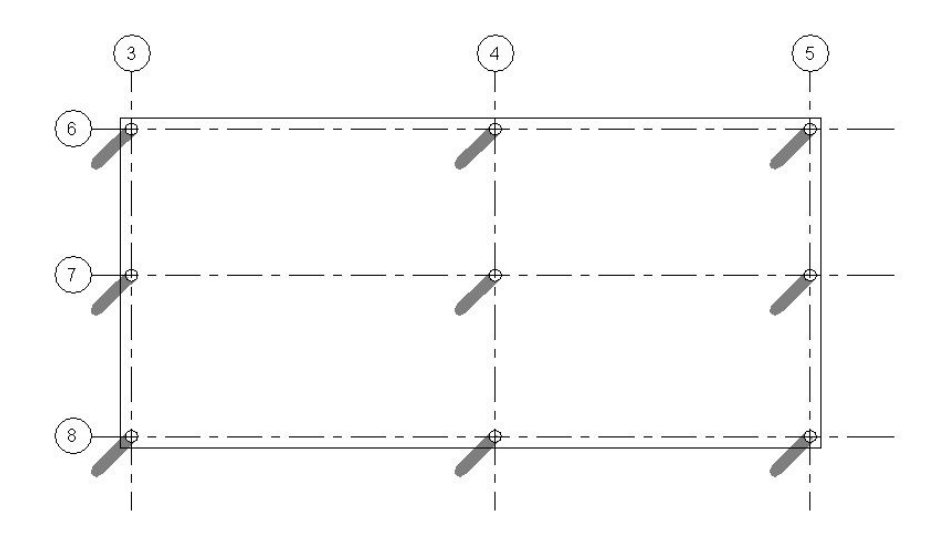

De esta manera el proceso ya se ha avanzado bastante en la automatización del procedimiento. Una vez introduzcamos los elementos estructurales estos se representarán todos los niveles. Las rejillas serán nuestros elementos de alineación en planta, pero para ubicar los pilares debemos introducir los niveles del proyecto. Estos niveles serán topes referenciales que nos permiten anclar los elementos verticales de la estructura, además de que su ubicación nos permite acceder a un nivel de vista diferente dependiendo del rango de vista que tengamos asignado. Los niveles no permiten ubicar las plantas y además generar cortes transversales en nuestra estructura.

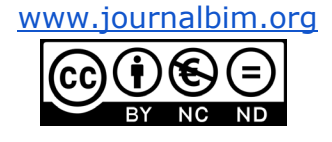

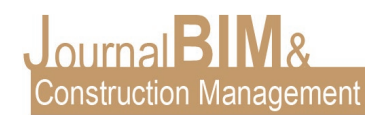

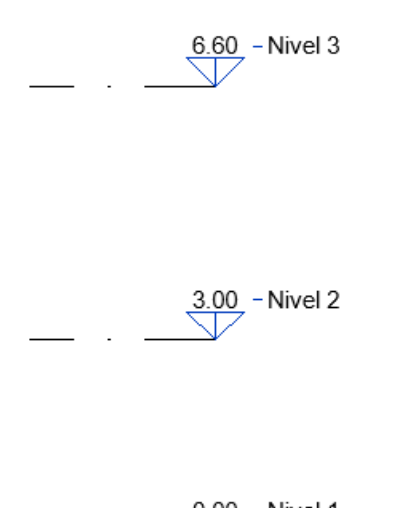

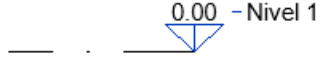

# **3.7. Introducción de componentes estructurales.**

# **3.7.1. Elementos verticales.**

Pilares y muros, a diferencia del proceso CAD no necesitamos llevar un control por colores relacionados a capas o por una cuenta mental que debemos memorizar e interpretar en cada plano. Los pilares y/o muros se distinguen por no ser solo una geometría si no que cada componente será una base de datos del propio elemento. Por lo tanto, encontraremos un catálogo de familias según su materialidad y sistema constructivo. De esa manera basándonos en nuestra lista previa iremos introduciendo cada uno de los pilares y muros, sean de madera, metálicos o de hormigón. La introducción de los pilares es recomendable hacerla por altura, cuando estos sean introducidos impediente de la planta donde se está quedaran referenciados a los niveles que necesitemos.

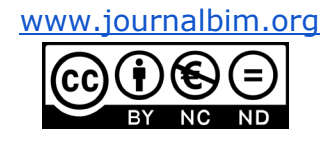

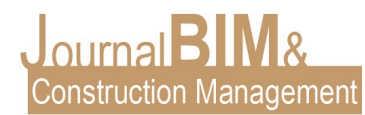

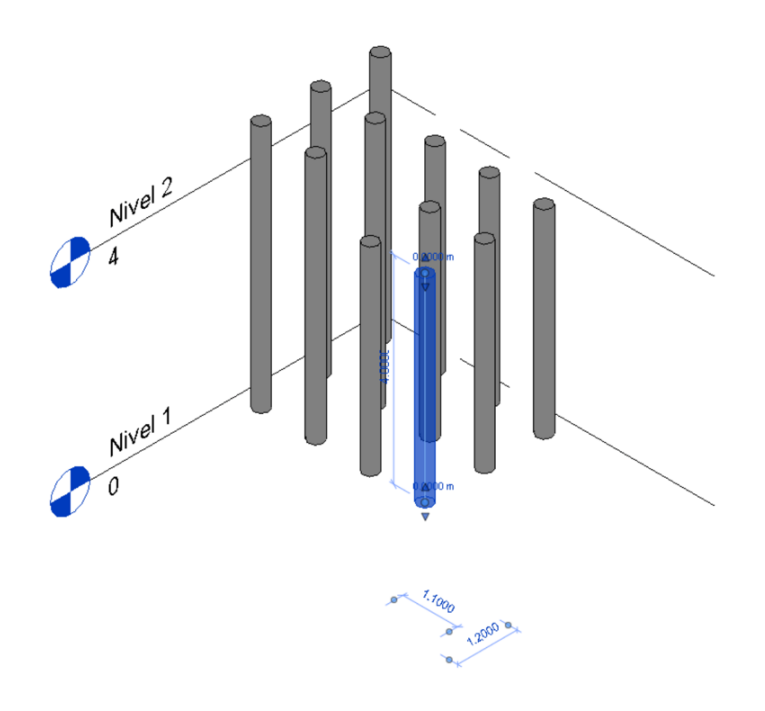

En este punto observamos otra ventaja destacable en varios niveles comparables con el proceso CAD. En primer lugar, los niveles. La continuidad de la estructura es aplicable a todos los niveles, evitando errores o despiste de elementos, siendo en este caso indispensables más aún.

En segundo lugar, la versatilidad del proceso, cuando colocamos los pilares en planta y accedemos al icono 3D observamos el modelo de pilares, lo mismo ocurre con alzados y secciones, este procedimiento nos permite ser conscientes del diseño por completo de la estructura y optimiza y automatiza el proceso de producción y maquetado. En el proceso CAD dibujaremos las plantas e iremos imaginando y trazando cada vista que describa el proyecto, pero en REVIT este proceso desaparece.

# **3.7.2. Elementos horizontales**

El siguiente paso será introducir los elementos horizontales, en este caso cada vista de los niveles. En este punto serán importantes también las familias in-situ que nos permiten modular vigas y elementos horizontales singulares y adaptables al diseño. Además, en la mayoría de los proyectos pueden ser puntos singulares y de geometrías que descuelgan del forjado. De hecho, la automatización de la visualización en 3 dimensiones nos permite identificar puntos singulares que debemos tener en cuanta, para resolverlos y estudiarlos en profundidad. Son además estos puntos los que el proceso en CAD siendo tan manual pueden pasar por alto, además en un futuro evita problemas, tanto con el propio modelado como en el proceso de construcción.

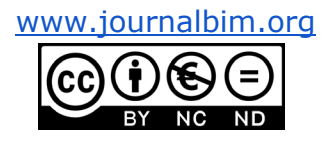

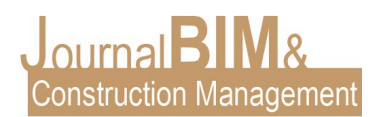

# **3.7.3. Cimentación**

Por último, modelaremos la cimentación, como ocurre en todo el proceso la selección concreta de los sistemas que conforman los elementos nos permiten controlar y especificar además de conocer durante todo el proceso con lo que estamos trabajando, por ello elegimos el sistema estructural de cimientos teniendo en cuenta parámetros de suelo además de poder modular la topografía en otra disciplina y adaptarla de manera concreta.

### **4. MONTAJE DE PLANOS.**

El montaje de planos puede llevarnos un artículo completo, ya que el programa incluye numerosas especificaciones diferentes para generar planos de la manera más especifica posible. Resumiremos el procedimiento para sacar ventajas generales que nos permitan comprender la automatización en todas las fases del proceso. Una vez hecho el modelo, creados las vistas de planos necesarias. En estos planos iremos arrastrando la vista las cuales se representarán exactamente como se han especificado en la propia vista. Escala, plantilla de vista, elementos ocultos, tipos de líneas, sombreado de muros, todas y cada una de las especificaciones aparecerán en los planos. Una de las ventajas principales es posibilidad de tener parámetros compartidos entre planos, de esta manera las familias y vistas con parámetros compartidos pueden aparecer con las mismas características en todos los planos. De esta misma manera funciona el cajetín al que podemos añadir detallescomo escalas, logos, nombres, títulos que se verán reflejados en la misma posición y con la misma forma en todos los planos. Esto nos permite un control del montaje mayor y una armonía entre todos los planos. Nos proporcionan un trabajo rápido y meticuloso. Otra de las ventajas principales son los niveles de detalles, el programa nos permite variar los niveles de detalle del mismo modelo, esto nos concede la oportunidad de que desde un mismo modelo podamos sacar diferentes vistas y cuadros de sección a diferentes niveles, esto nos permite especificar encuentros, puntos singulares o detalles necesarios sin la necesidad de redibujarlos, simplemente cambiando las propiedades de las vistas y asignándolas a los planos necesarios obtendremos las diferentes representaciones. Estas son algunas de las ventajas que nos otorga el modelado y trazado de planos en REVIT, la operabilidad de varios agentes no solo afecta al uso de diferentes disciplinas en un proyecto, también nos permite llevar un control mayor además de ahorrarnos trabajo de elaboración de planos. Se debe atender a un buen modelado, asignando cada familia necesaria en cada caso. Cumpliendo estos requisitos obtendremoslos mejores resultados de una manera mucho más optimizada y automática.

#### **5. RESUMEN DE VENTAJAS.**

- Las familias; aparte de las numerosas ventajas, la principal en la que nos centraremos para modelos de estructuras es la condición de cambio de sección a través de los parámetros, una vez cargas en el modelo tras seleccionar los elementos estos podrán modificarse en una fácil operación. Esto agiliza el proceso de modificación de secciones y optimización de cantos tan imprescindibles en los modelos de estructuras.

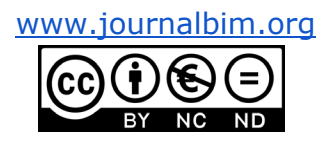

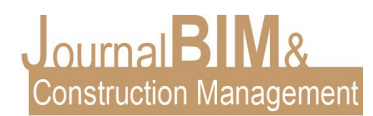

- Cada elemento cuanta con sus características asociadas al mismo, evitando las plumillas y orden por capas y colores propios del CAD. Cada elemento es un ejemplar único, donde su familia y tipo irán relacionados con su elección y su ejemplar con el lugar donde este situado. Todas estas condiciones cargan al modelo de información que dejaremos de imaginar o retener pudiendo llevar a errores y olvidos.

- Introducir los elementos por altura. Esto permite que los ejemplares sean representados en todos los niveles, evitando errores de dibujo en 2D.

- Detención de erros o puntos singulares. Como hemos comentado durante todo el articulo el programa desarrolla de manera simultánea un modelo en 2D y en 3D, de esta manera podemos observar numerosos errores o puntos conflictivos dentro del proyecto. Esto nos brinda la oportunidad de evitar problemas que se arrastran hasta el proceso de construcción y por consecuente abaratar gastos. En encuentros donde hay que resolver un remate concreto del forjado, o donde harán falta refuerzos son puntos fácilmente reconocibles en el 3D y que en muchos casos será el propio programa el que nos avise.

- Los niveles de detalles del modelo. Esta ventaja nos permite evitarnos redibujar encuentros, detalles o zonas seccionadas a otro nivel. Como hemos comentado en todo el articulo un mismo modelo puede estar representado en una vista como líneas y en otra una caia de sección del mismo modelo a un nivel alto de detalles nos permite ver capas y encuentros y generar secciones interesantes. Esta condición claramente nos agiliza el proceso de elaboración de documentación.

#### **6. CONCLUSIONES**

Por terminar y para concluir citaremos los tres parámetros que se consideran principales a la hora de automatizar el proceso. Además, se generan dos líneas de tiempo que nos permiten comparar de manera clara ambos procesos.

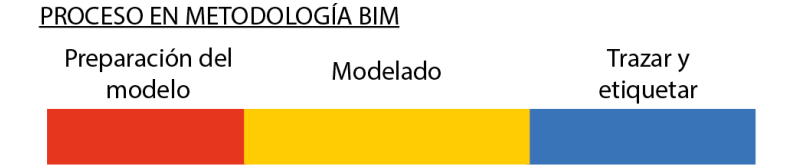

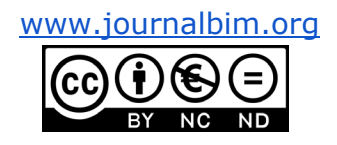

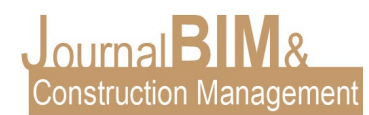

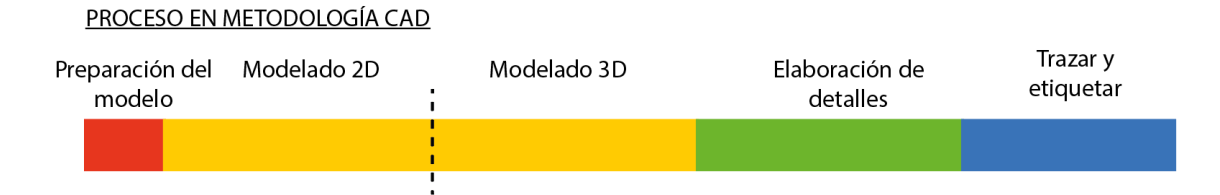

Como observamos en ambas líneas el procedimiento en BIM aparte de permitirnos numerosas ventajas de trabajo colaborativo, en un modelo estructural nos da numerosas ventajas de automatización. En este caso hemos hecho un barrido general sin entrar en profundidad, aunque es importante destacar que BIM es una metodología que colabora con numerosos programas que permiten agilizar y automatizar el proceso en mucha más medida, permitiendo parametrizar elementos e incluso llegar a repetirlos de manera masiva, situación sumamente importante en un proyecto de estructuras donde los elementos repetidos son prácticamente todos.

Sin embargo, por destacar tres ventajas principales que tras el manejo del programa hemos comprobado personalmente y podemos afirmas con seguridad que son:

- Agiliza el proceso de modelo
- Permite controlar en mayor medida los detalles y evitar errores.
- Abarata costes dentro de la ejecución material.

# **7. REFERENCIAS BIBLIOGRÁFICAS.**

- 1. Fuentes Giner, B. (2014) Impacto del BIM en el proceso constructivo español. Cuadernos EUBIM.
- 2. Guías uBIM. BuildingSMART Spanish Chapter, 2014.
- 3. Comisión es.BIM, "Guía para la realización del plan de ejecución BIM," 2017.CTE: Código Técnico de la Edificación. Normativa española. Disponible en: <https://www.codigotecnico.org/>
- 4. EHE-08: Instrucción de hormigón estructural EHE. Disponible en: [https://www.mitma.gob.es/organos-colegiados/mas-organos-colegiados/comision](https://www.mitma.gob.es/organos-colegiados/mas-organos-colegiados/comision-permanente-del-hormigon/cph/instrucciones/ehe-08-version-en-castellano)[permanente-del-hormigon/cph/instrucciones/ehe-08-version-en-castellano](https://www.mitma.gob.es/organos-colegiados/mas-organos-colegiados/comision-permanente-del-hormigon/cph/instrucciones/ehe-08-version-en-castellano)
- 5. CYPE INGENIEROS. Manual de usuario de Arquímedes. Disponible en:http://manual.arquimedes.cype.es/#Visualizacion\_descarga\_manual\_arquimedes.
- 6. ISO 19650-1 (2018). Organization of information about construction works Information management using building information modelling – Part 1: Concepts and principles.
- 7. ISO 19650-2 (2018). Organization of information about construction works Information management using building information modelling – Part 2: Delivery phase of assets.

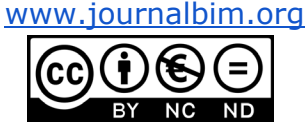

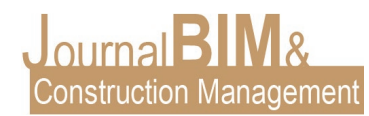

- 8. Muñoz S., Bermejo F. (2021), "Introducción a la serie EN-ISO 19650", buildingSMART Spain.
- 9. Muñoz S., Liébana O. (2019), Introducción a la serie EN-ISO 19650, partes 1 y 2.buildingSMART Spain.
- 10. Rudden K. (2019), BIM and ISO 19650 from a project management perspective.EFCA BIM Task Force.

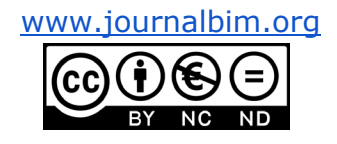